## AV System – Getting started in CLIC 1 Assistance: Call 32660 or email av-support@eng.cam.ac.uk<br>Power on **Assistance: Call 32660 or email av-support@eng.cam.ac.uk**<br>Wifi

Power on **the contract of the contract of the contract of the contract of the contract of the contract of the contract of the contract of the contract of the contract of the contract of the contract of the contract of the** 

To power the system on select 'on', then select which source you wish to be displayed:

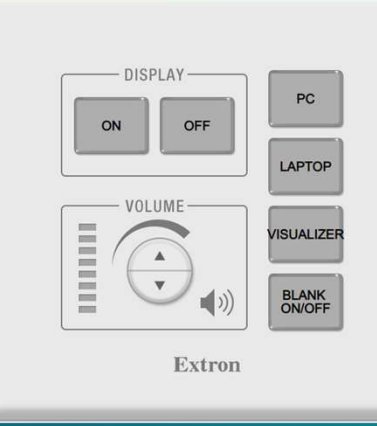

Please ensure you power off the Projector when you have finished

## Connecting a laptop

Laptops and tablets can be connected using either the HDMI or VGA input cables. Select 'LAPTOP', connect any adaptor you require to the input cable first then connect the adaptor to your device. E<br>
Extrementation of the Projector when you have finished<br>
Despress ensure you power off the Projector when you have finished<br>
Laptops and tablets can be connected using<br>
Select "LAPTOP", connect any adaptor you<br>
require t

We have included USB-C and work with most devices, for your convenience.

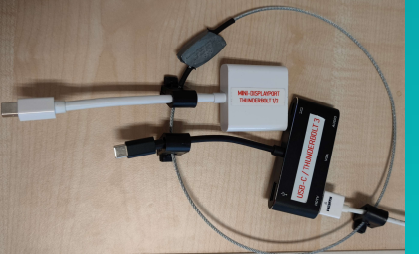

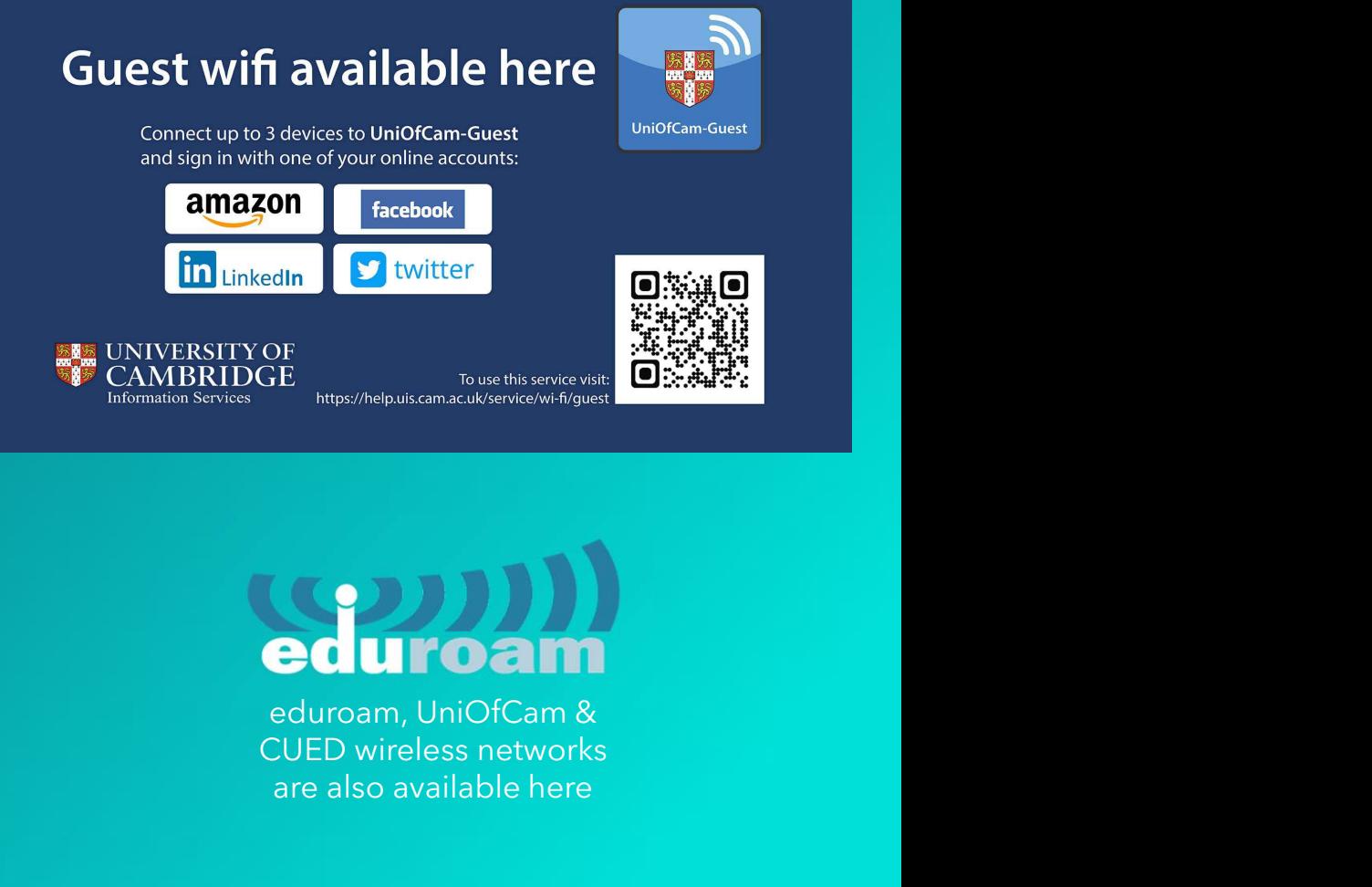

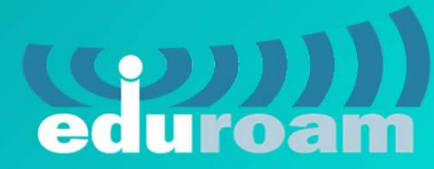

CUED wireless networks are also available here